# 三代中九卡机安装

三代机安装步骤分两步:

步骤 1、先专营点处网络开卡,完成。

#### 步骤 2、安装人员上门安装流程。

一、专营点处网络开卡<br>1、先登入网页 <http://sms.huhutv.com.cn/psm/csr/> ,输入"用户名、密码",点数据库"baseline" 后登陆 。

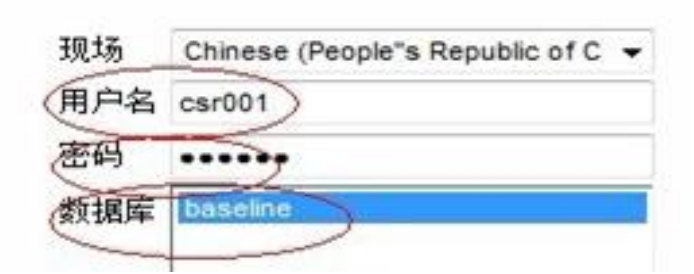

2、点击"操作员界面"进入系统。

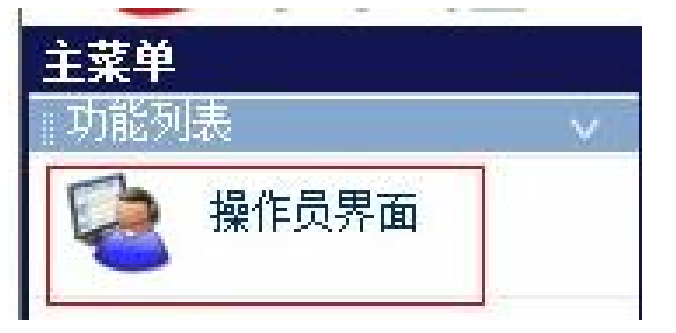

3、对于第一次登陆系统的工号,需要进行激活操作。点击"搜索",在搜索结果中点击"测试"用户前的  $"$ >>",回到首页面。

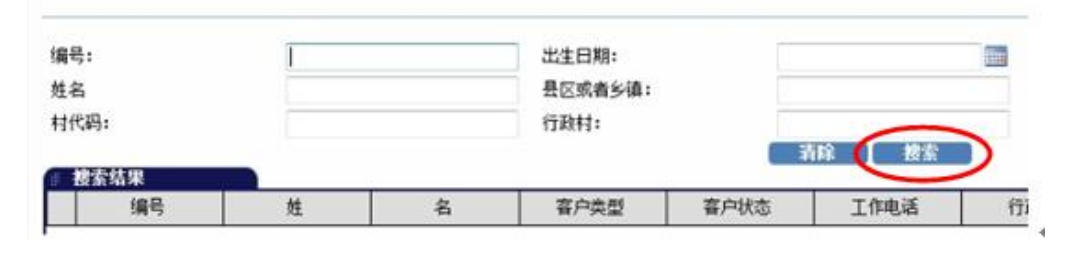

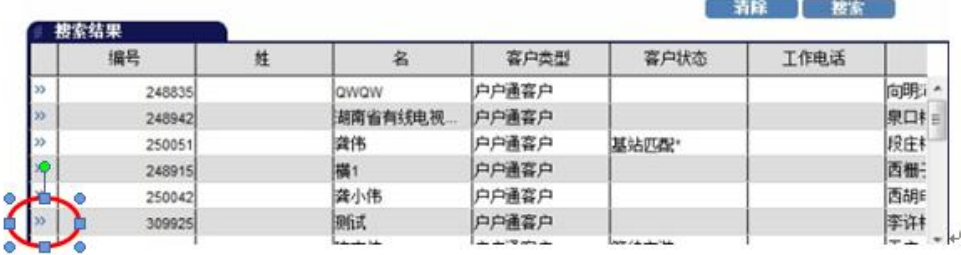

4、点击"新增客户"进入新增客户页面。

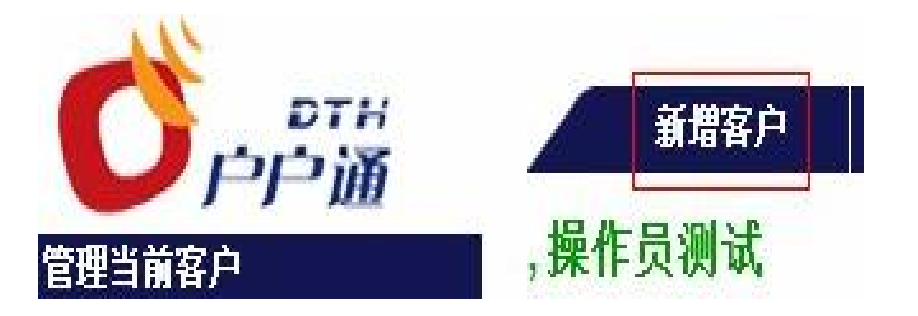

#### 5、点击"搜索"。

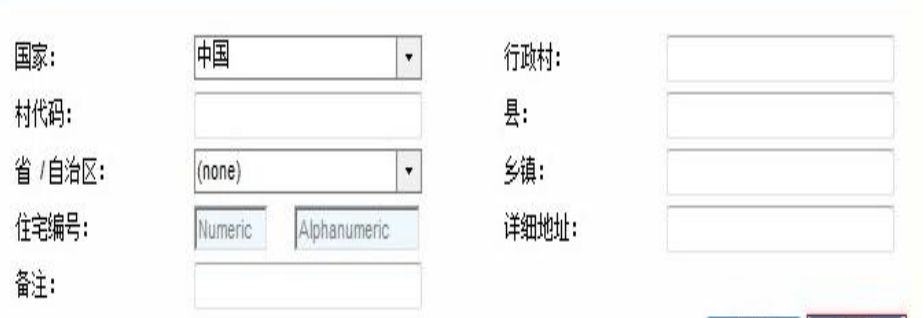

清除 】 搜索

### 6、点击"箭头"选择村代码。

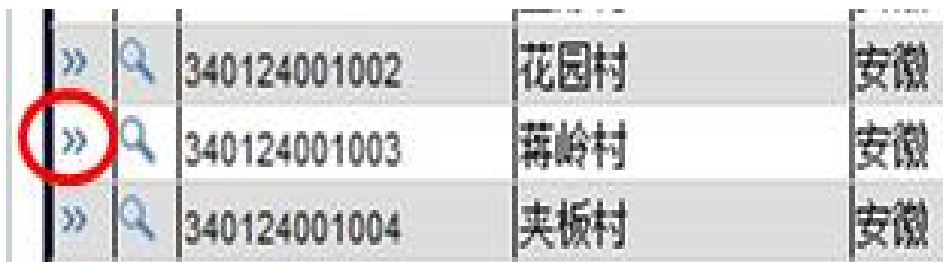

# 7、输入客户姓名、手机、身份证。

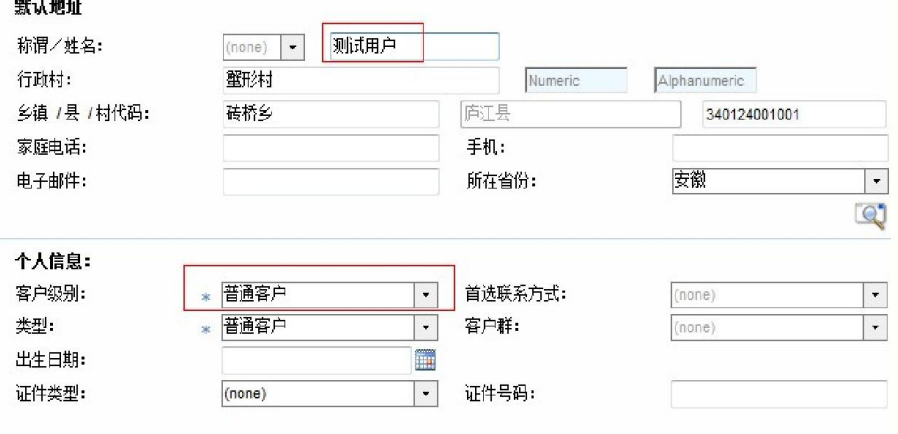

## 8、选择两个节目包、机顶盒, 点绿色箭头。

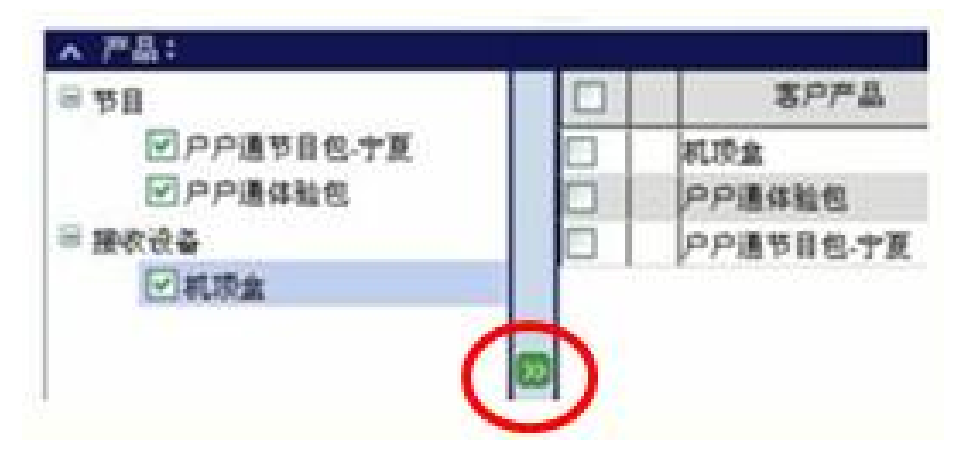

9、点中设备已交付、不需要发货单、不需要工单,点击下一步。<br>LL

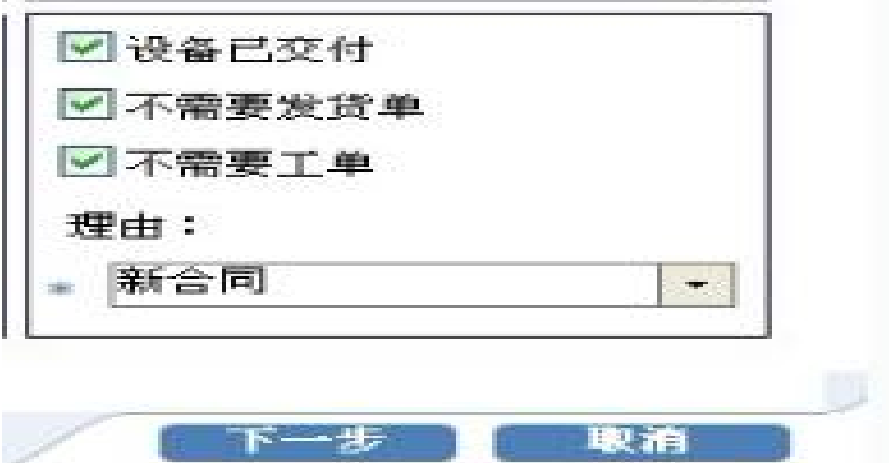

10、输入智能卡号、机顶盒类型、机顶盒序列号、机顶盒加密序列号,点击"确定"。

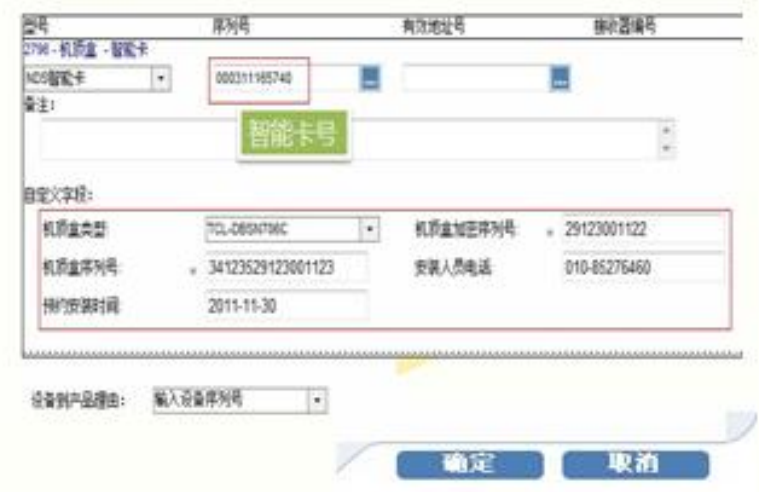

11、用户信息页打开,用户状态为"等待安装"。

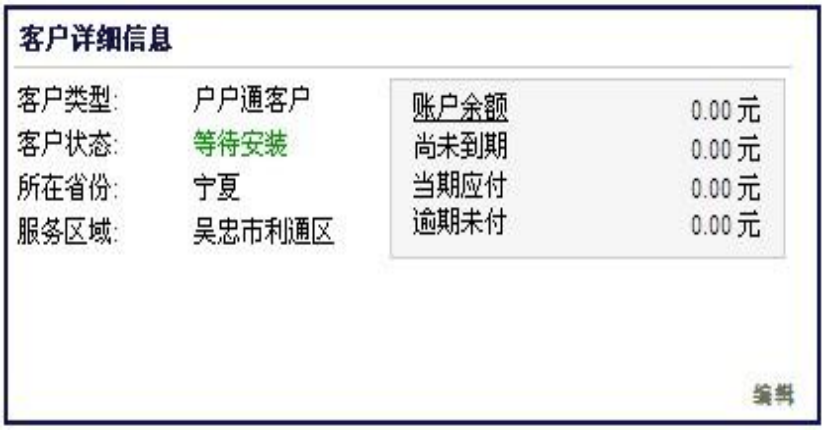

二、安装人员上门安装流程

必须到报装地址所在乡镇激活智能卡:首先把天线调好方向对准卫星、把机器里的 GPRS 天线装到机器后面。

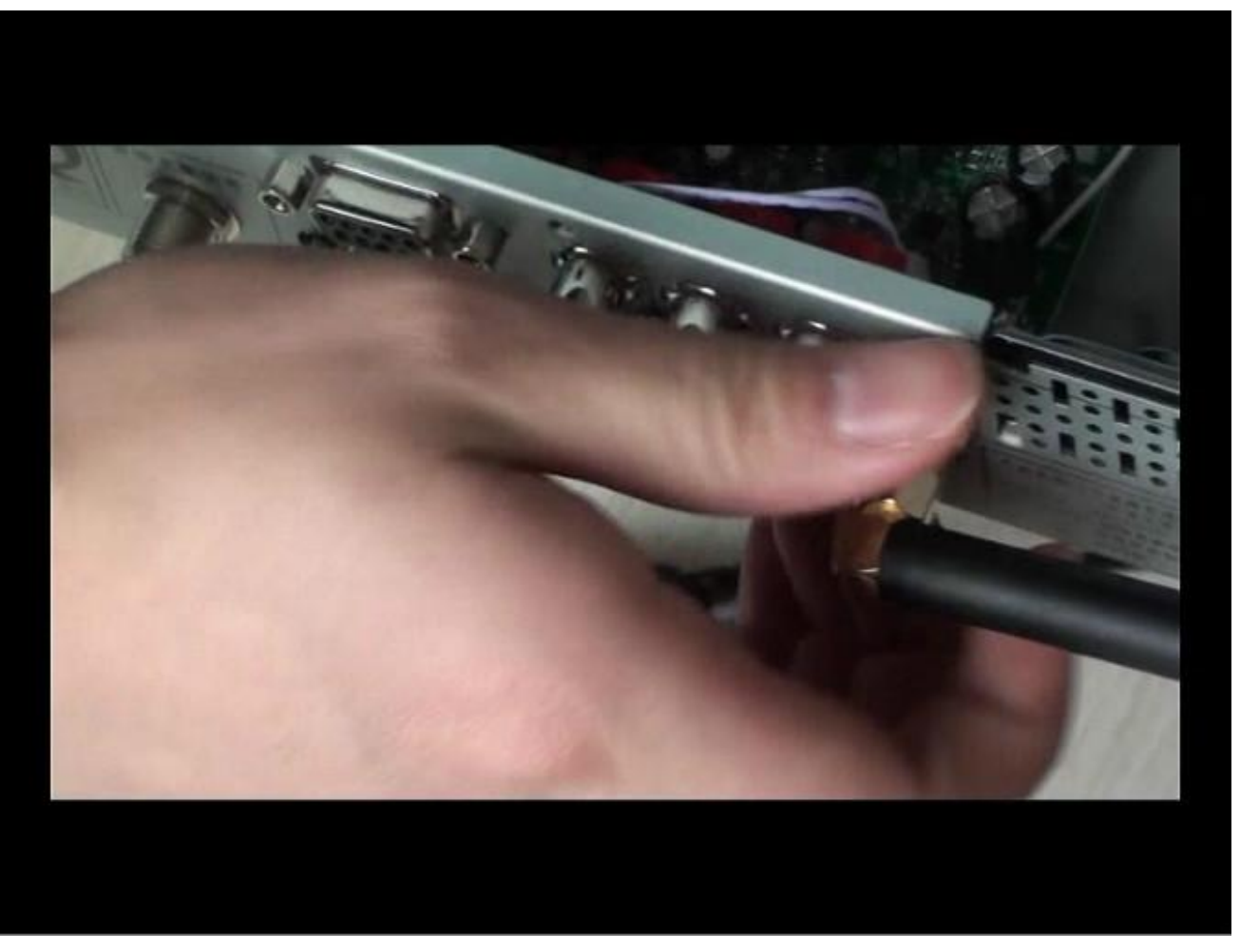

在不通电的状态下把手机卡(必须是移动并且已经开通 GPRS 功能)装到机器里面的卡槽里

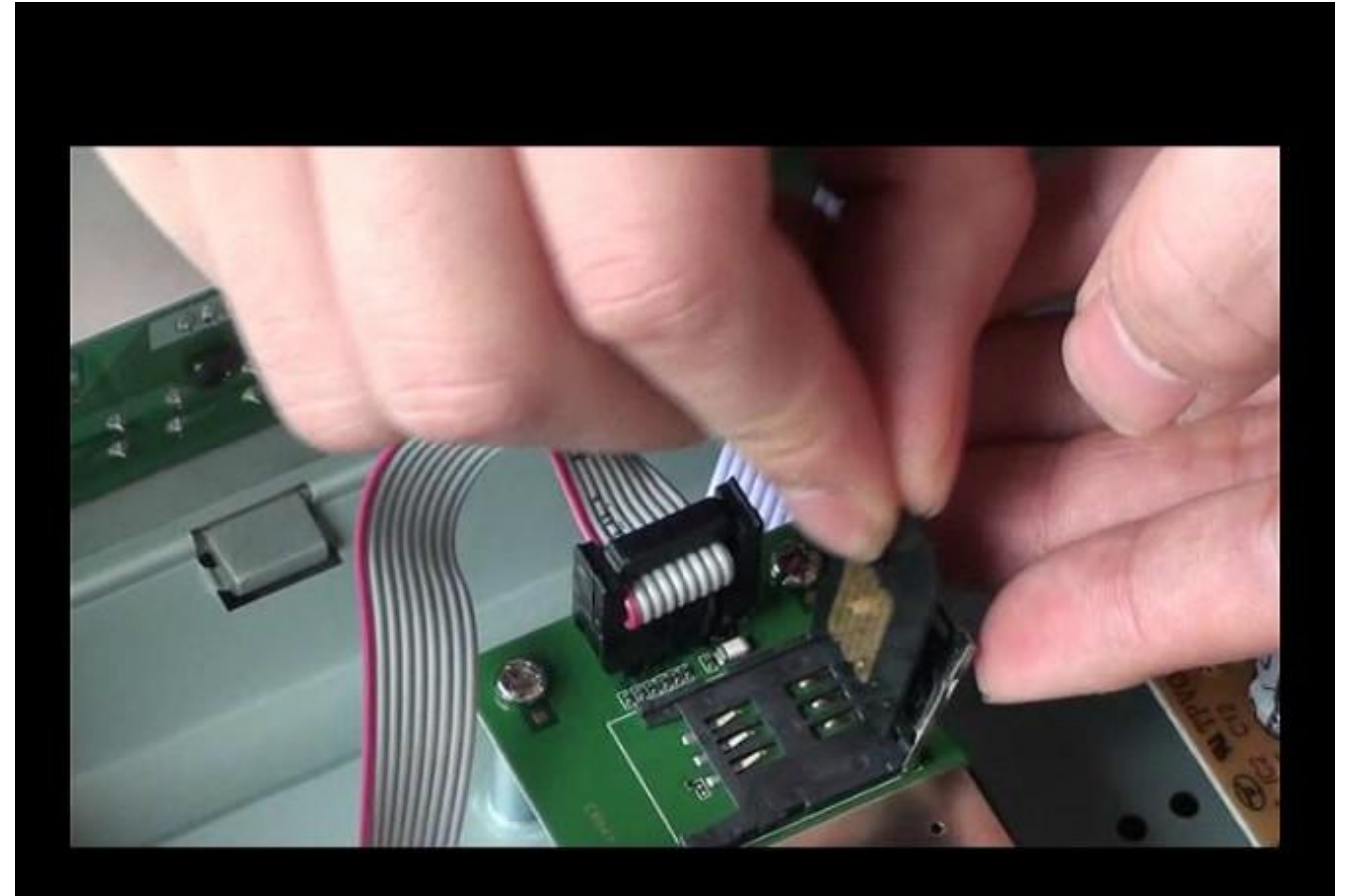

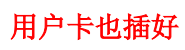

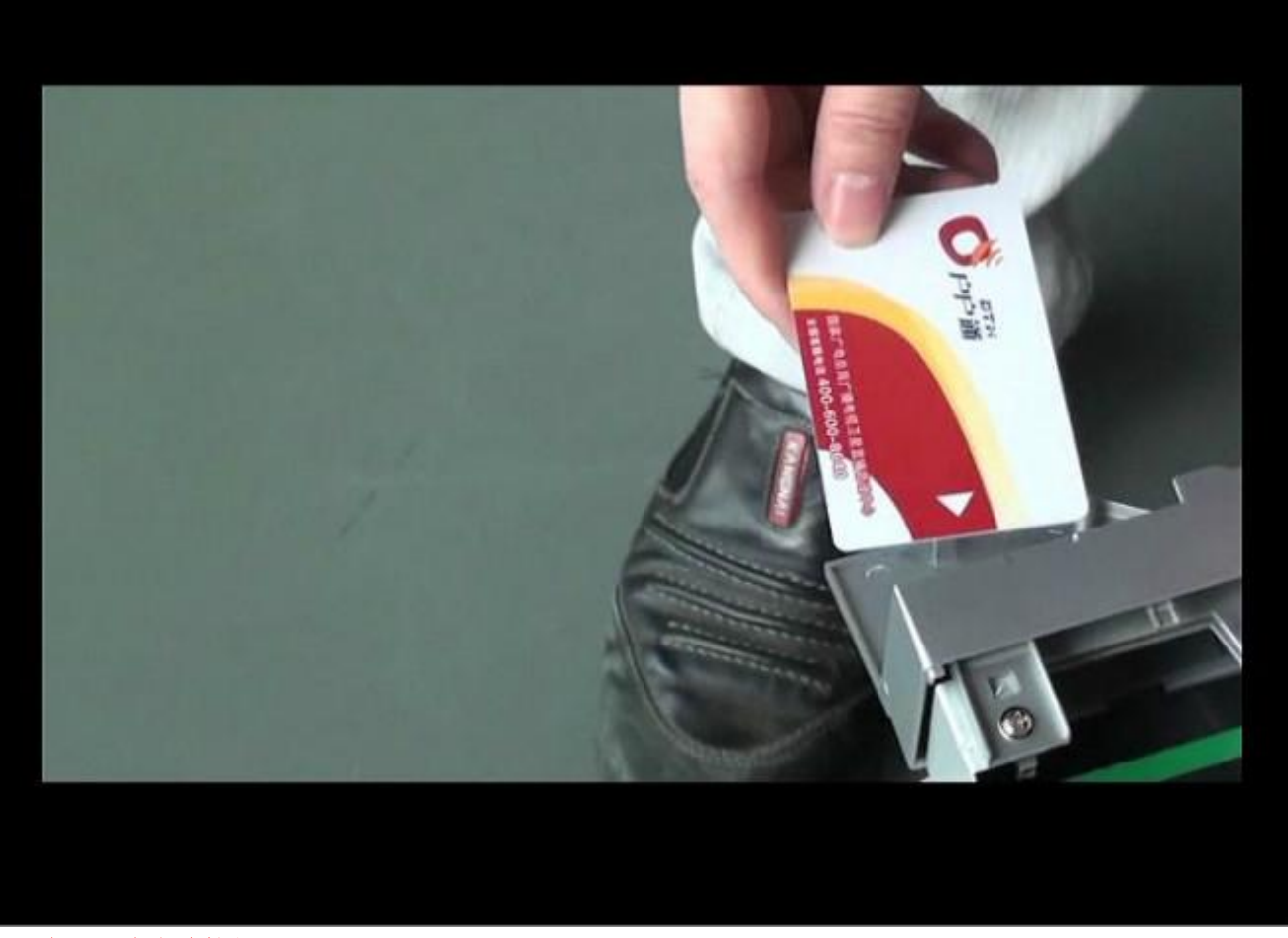

AV 线和天线也连接好

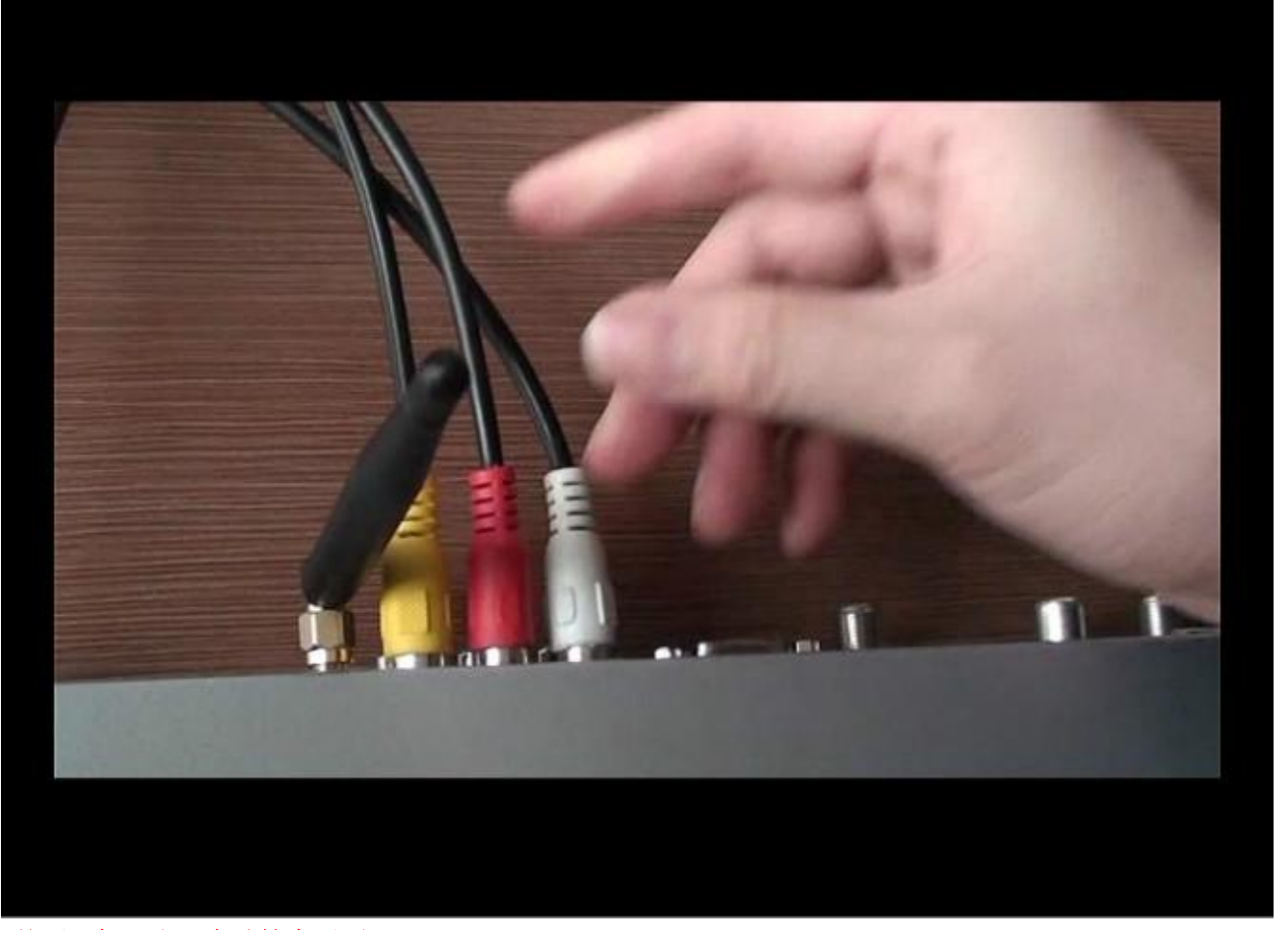

然后开机,出现自动搜索画面

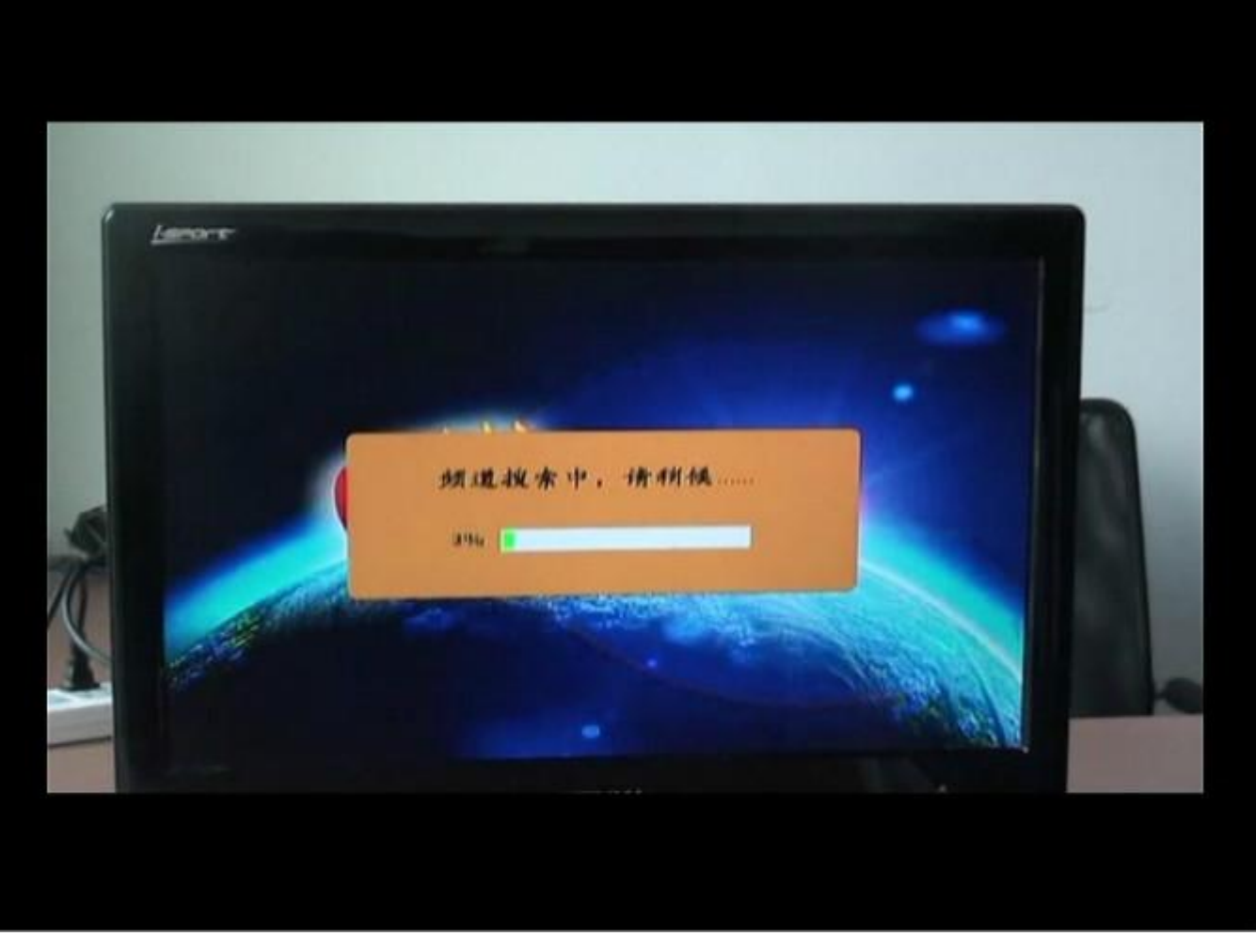

搜到节目,但是不出影像

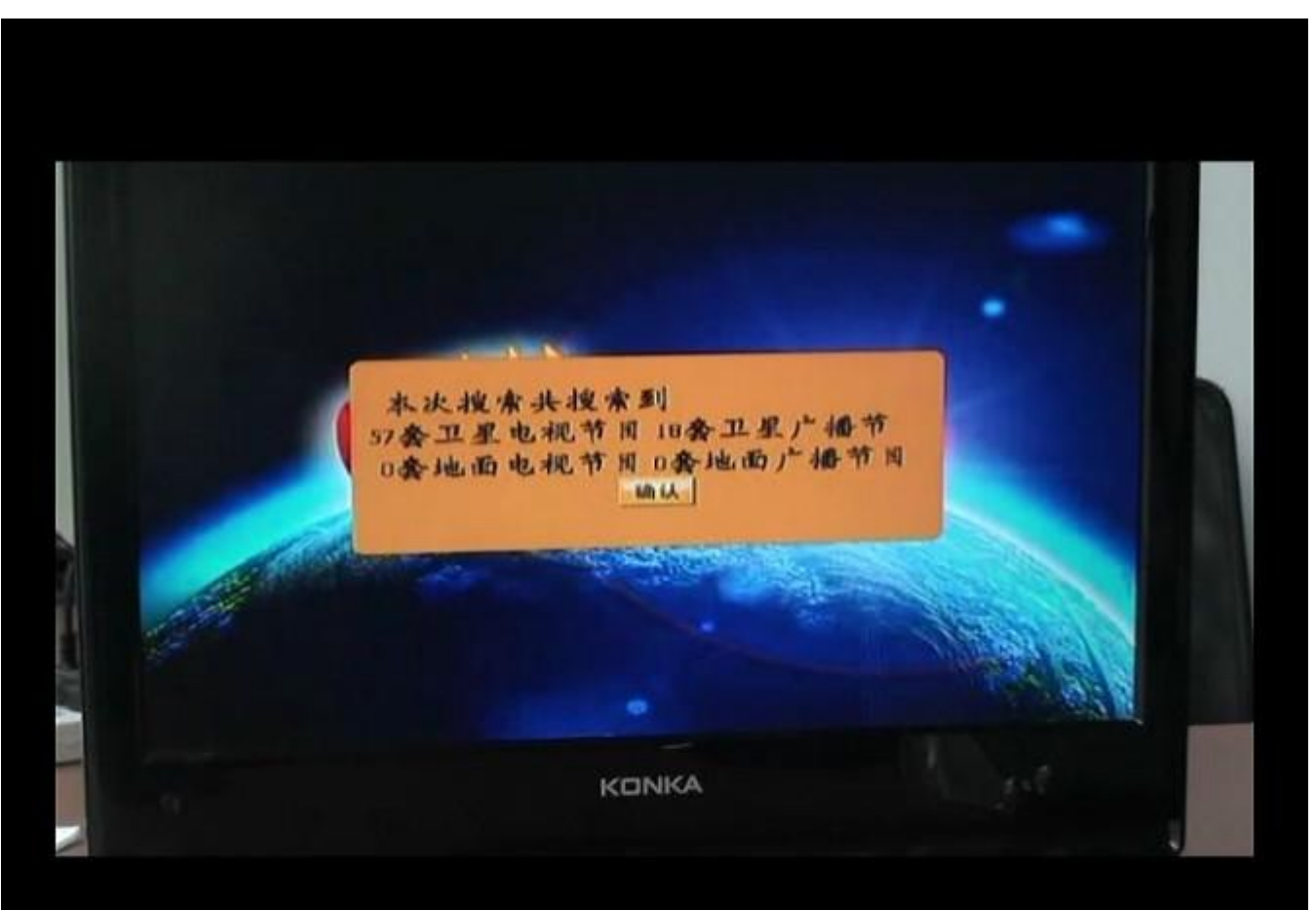

在出现下面的对话框,不用管它、等待。

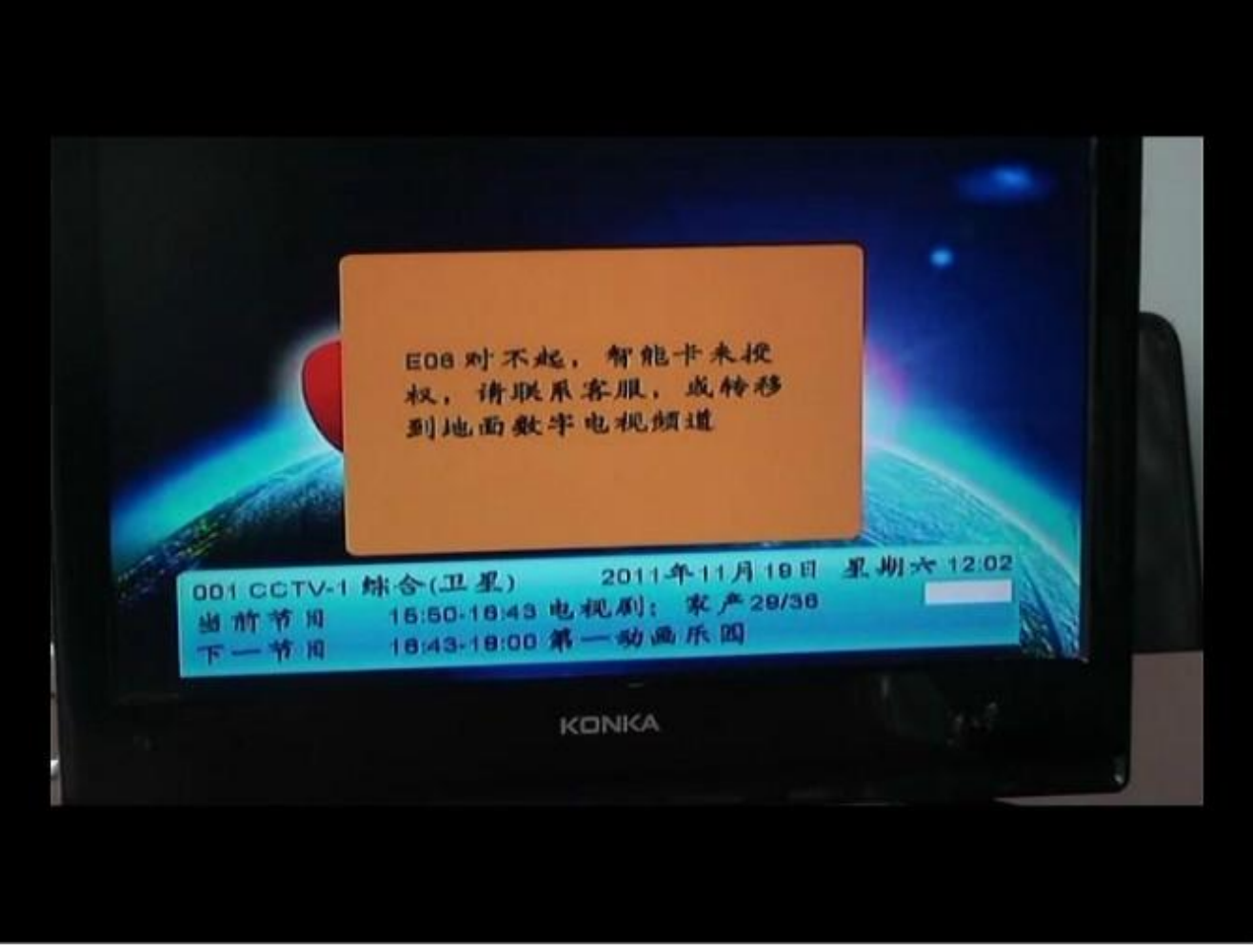

待一会出现基站信息,按红键存储。

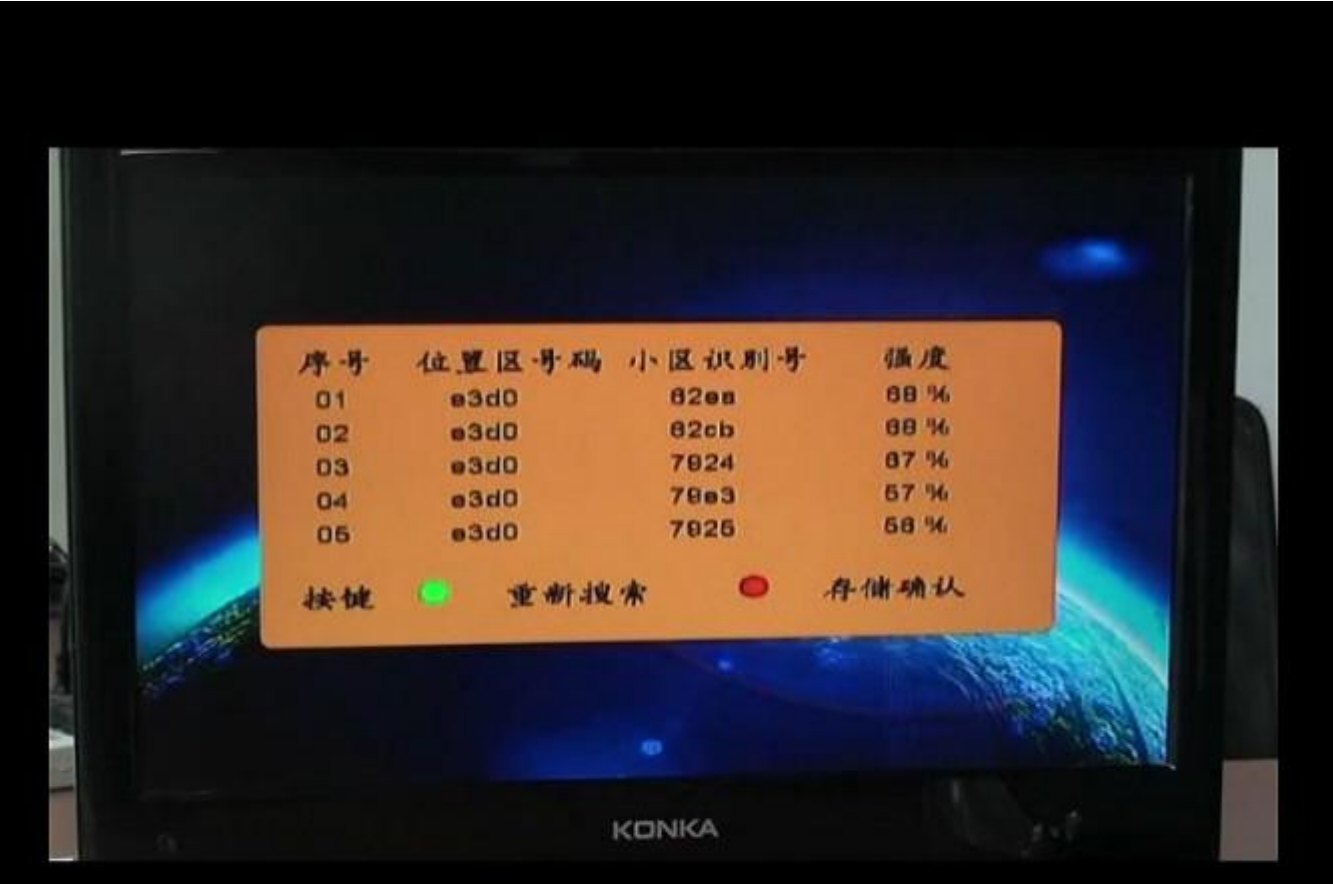

#### 接着按菜单键到系统设置再按确认键(OK 键)

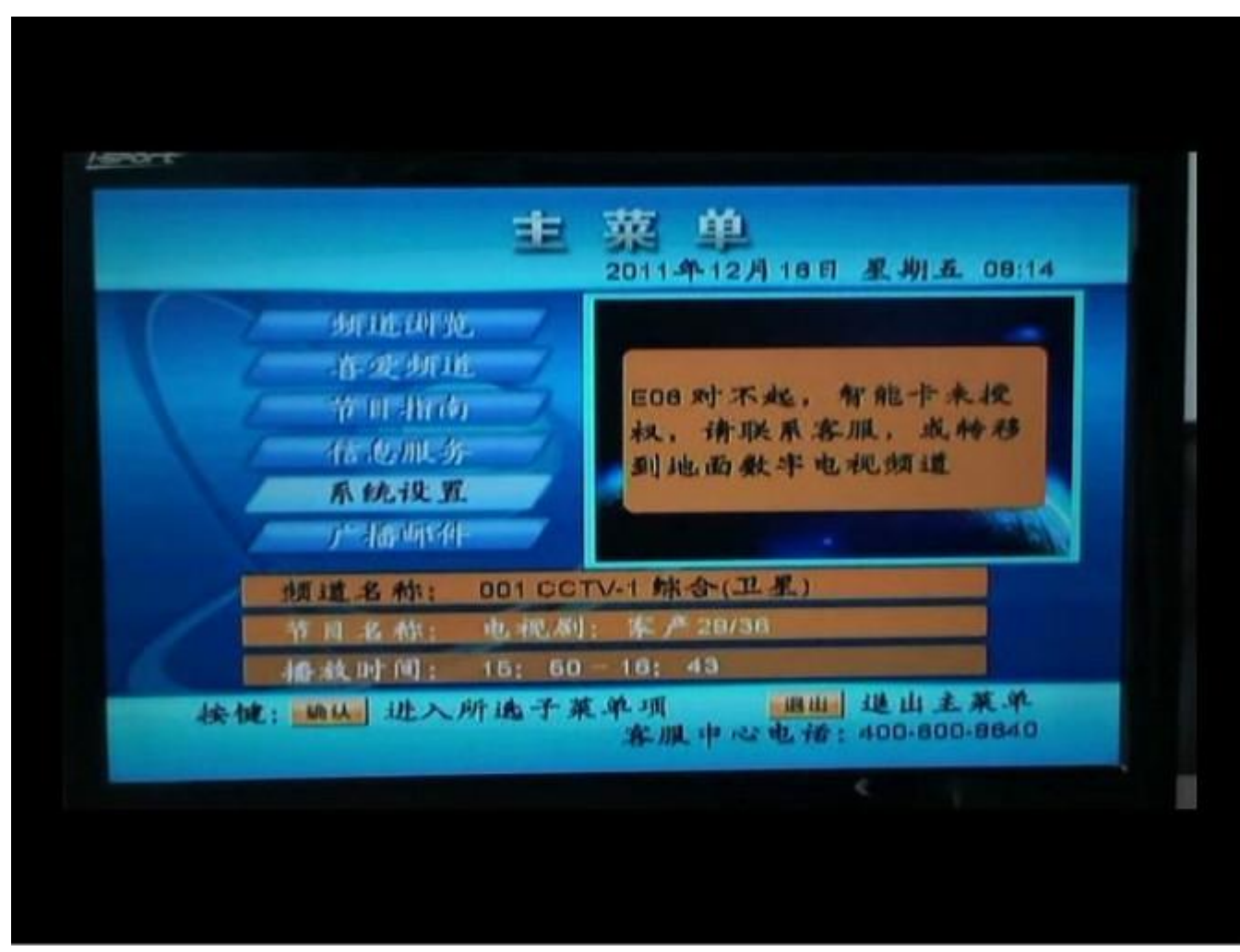

#### 出现密码提示框输入 9 9 9 9 密码后确认

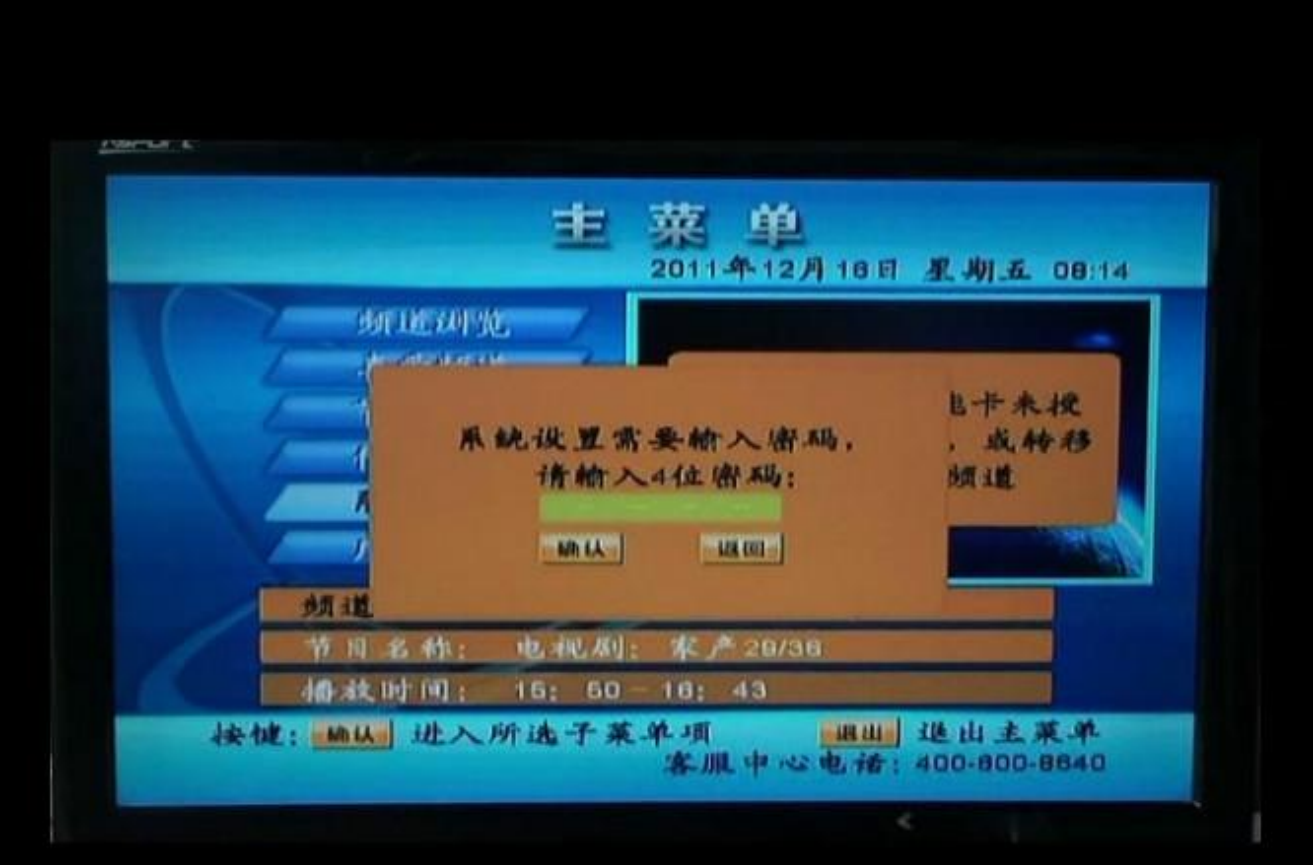

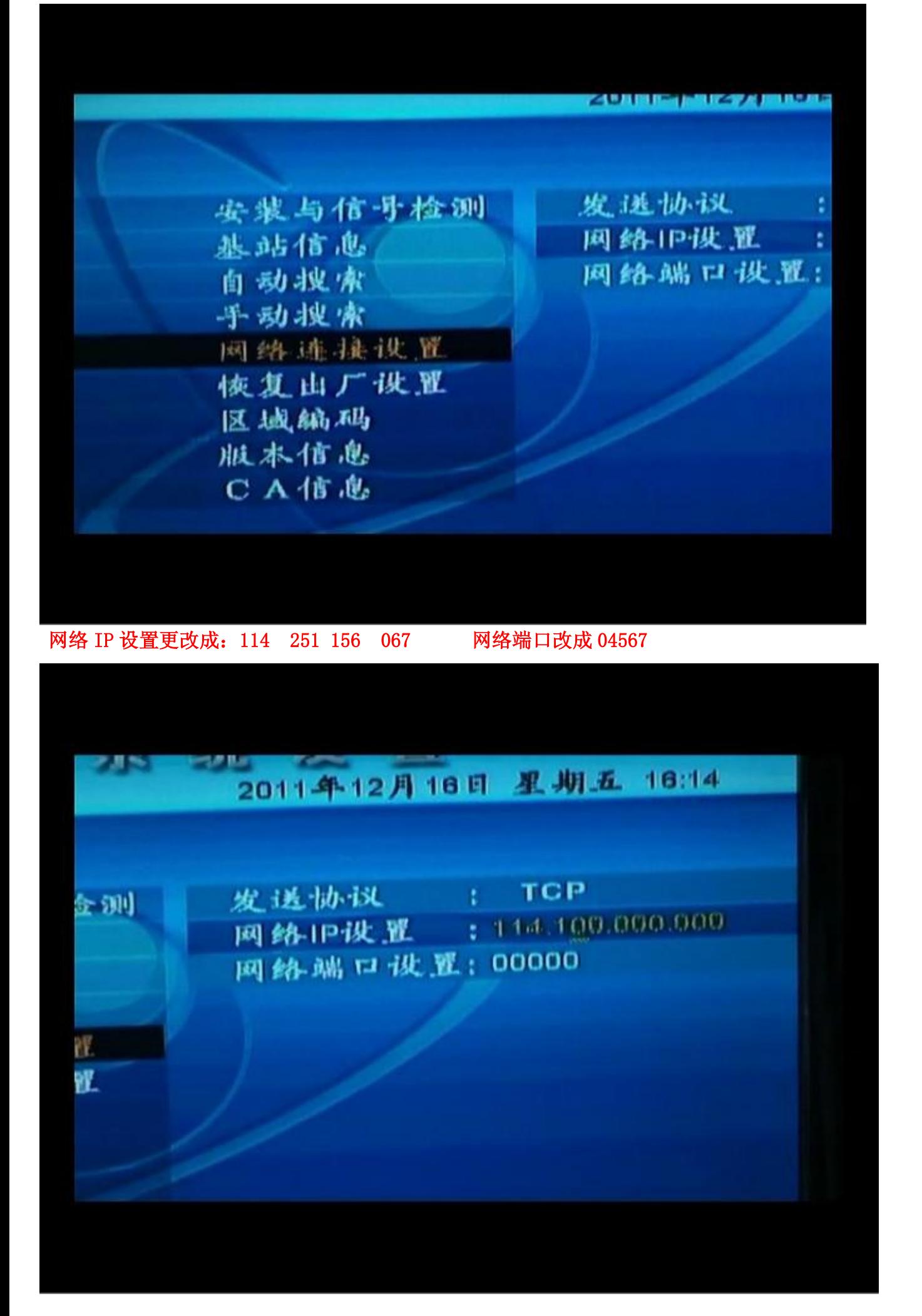

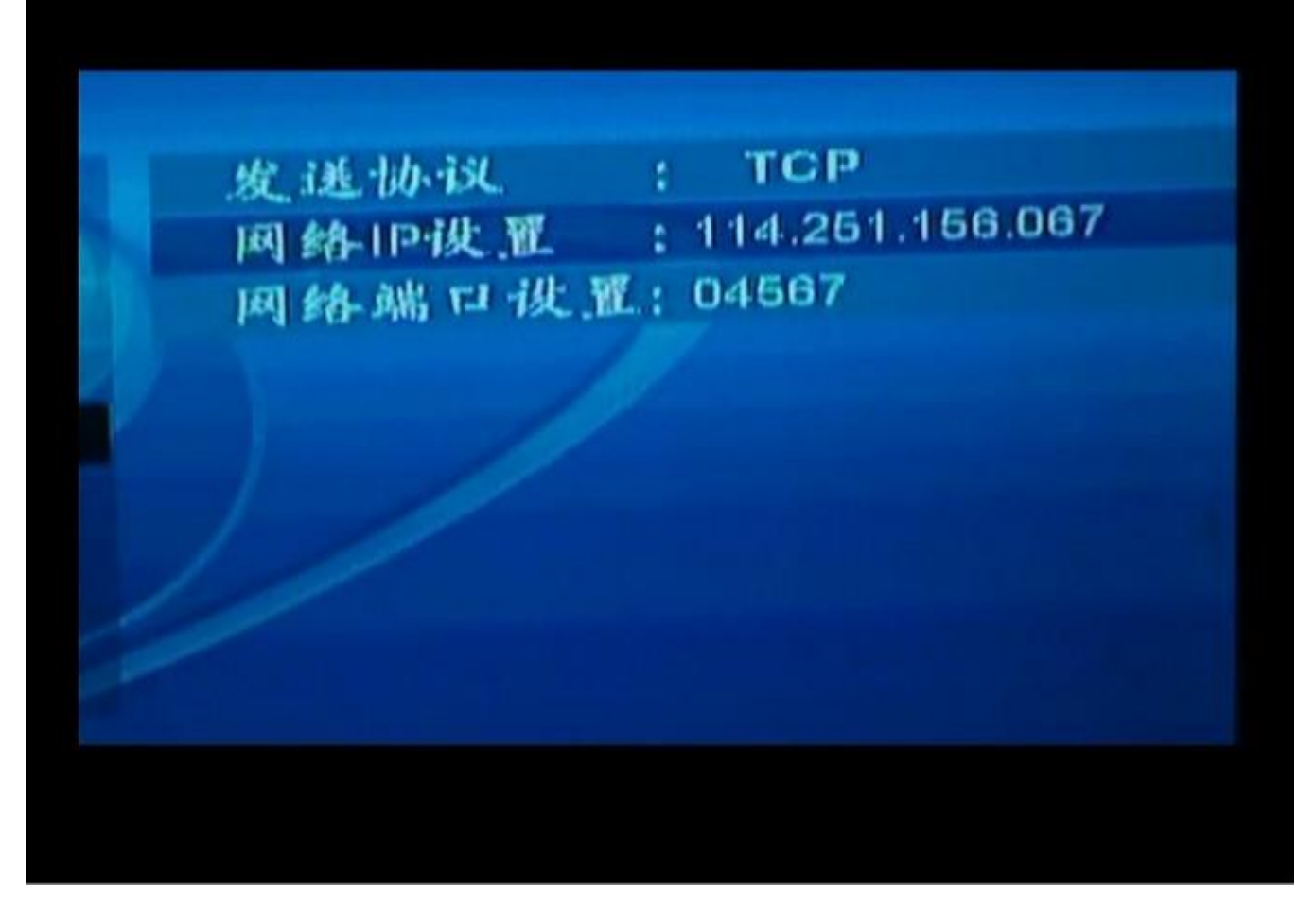

改好后按确认键,接着退出菜单

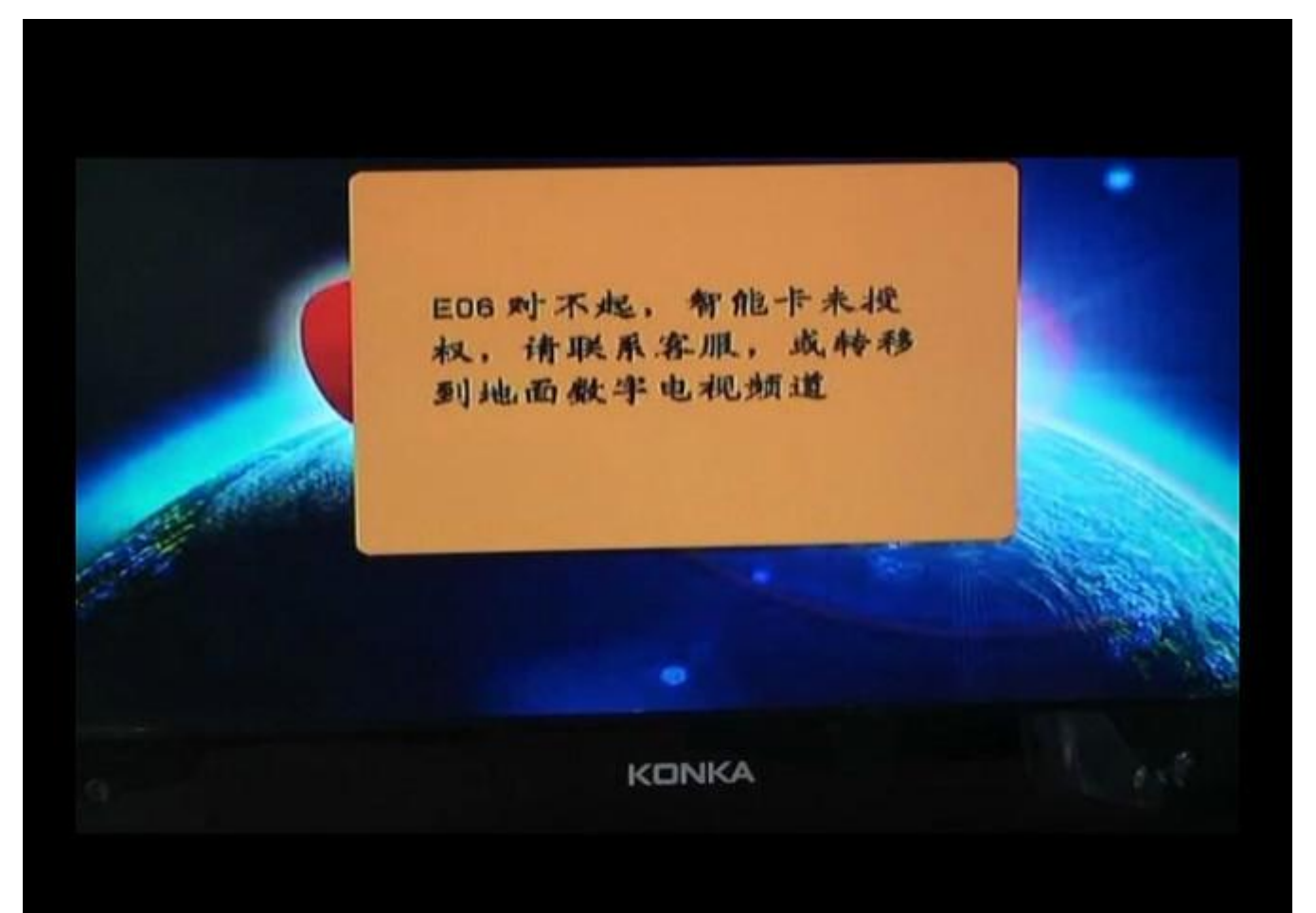

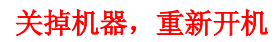

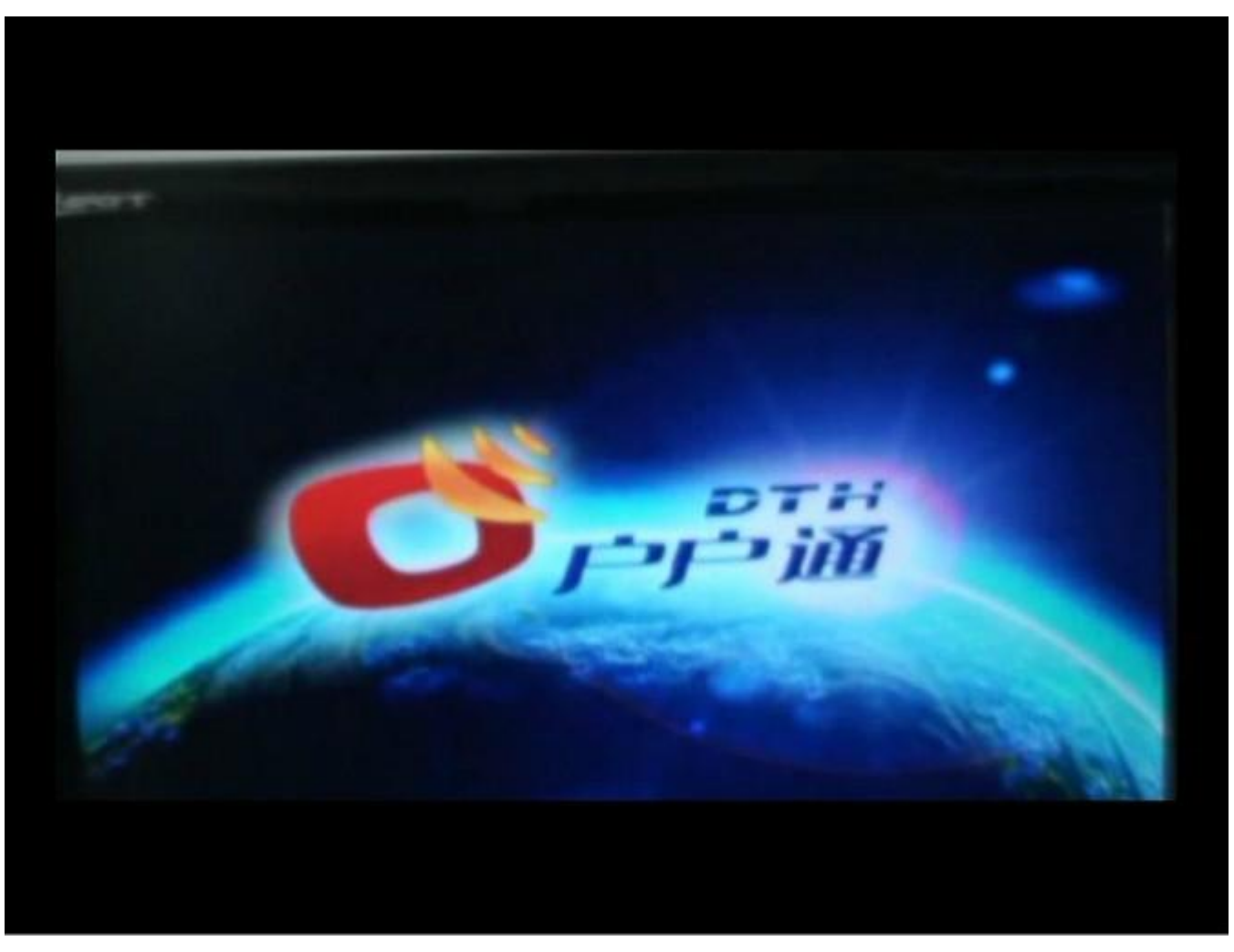

出现下面的画面,不用动、等待

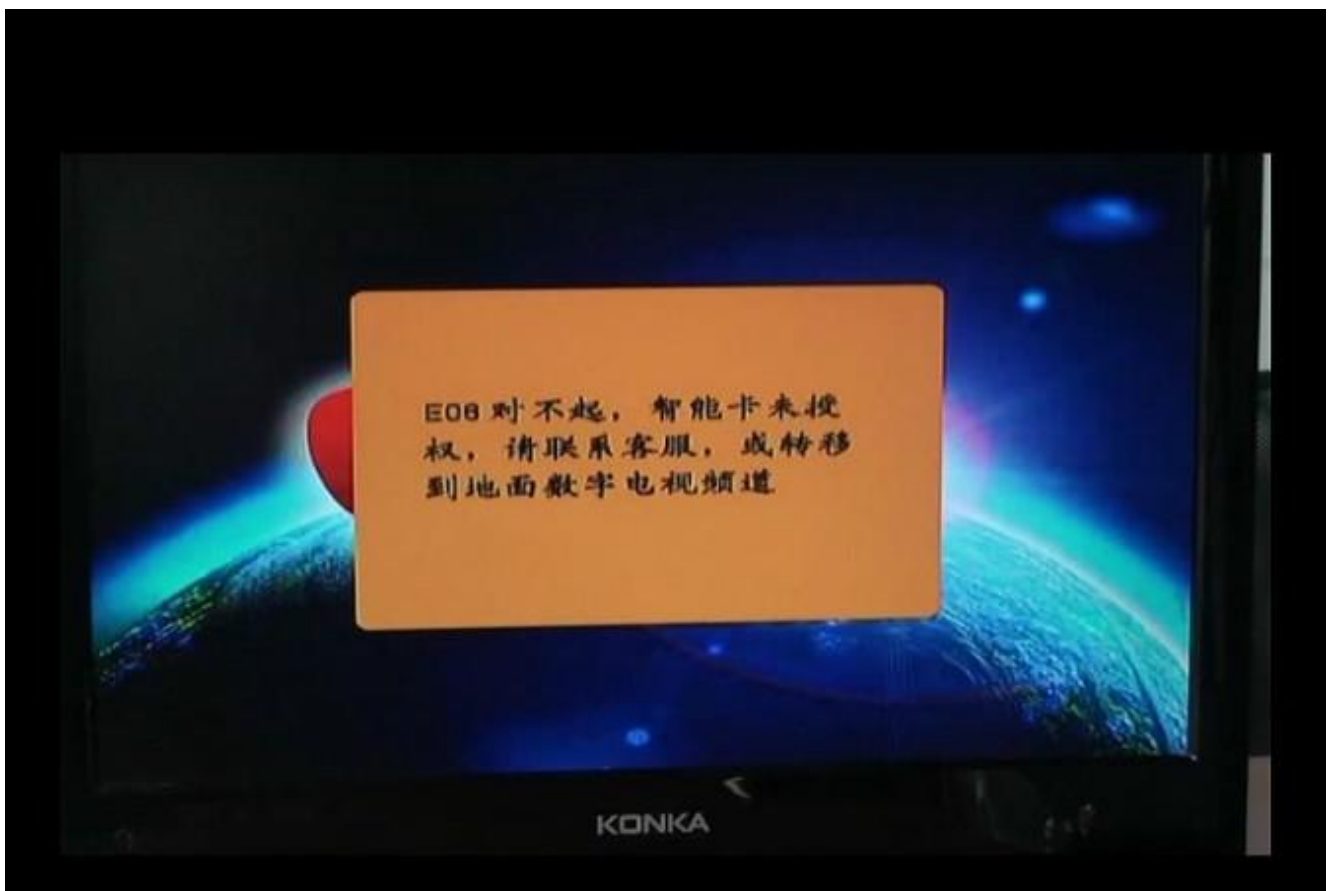

接着出现基站信息还是按红键存储

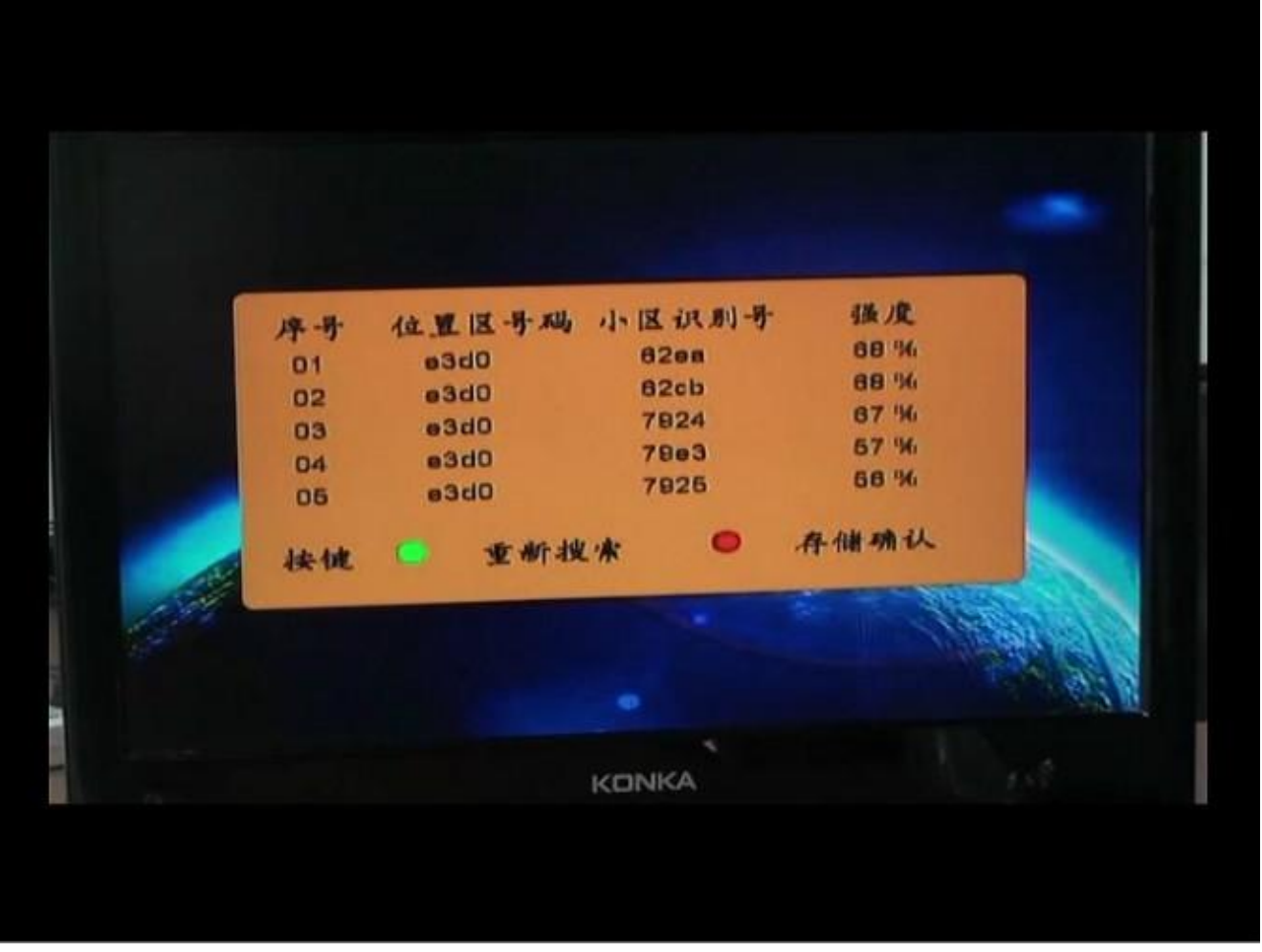

等一会会出现下面的画面,然后按确认键

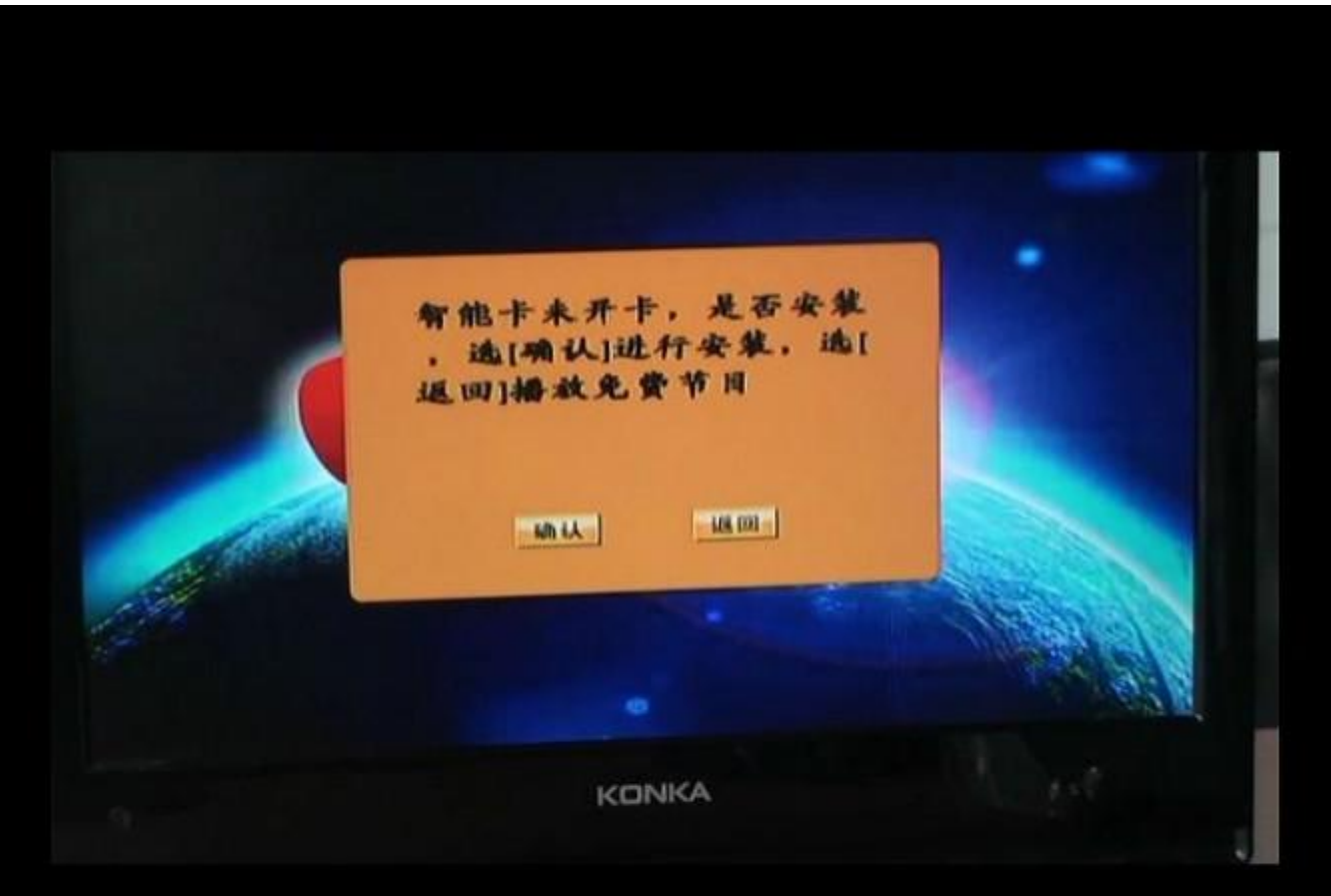

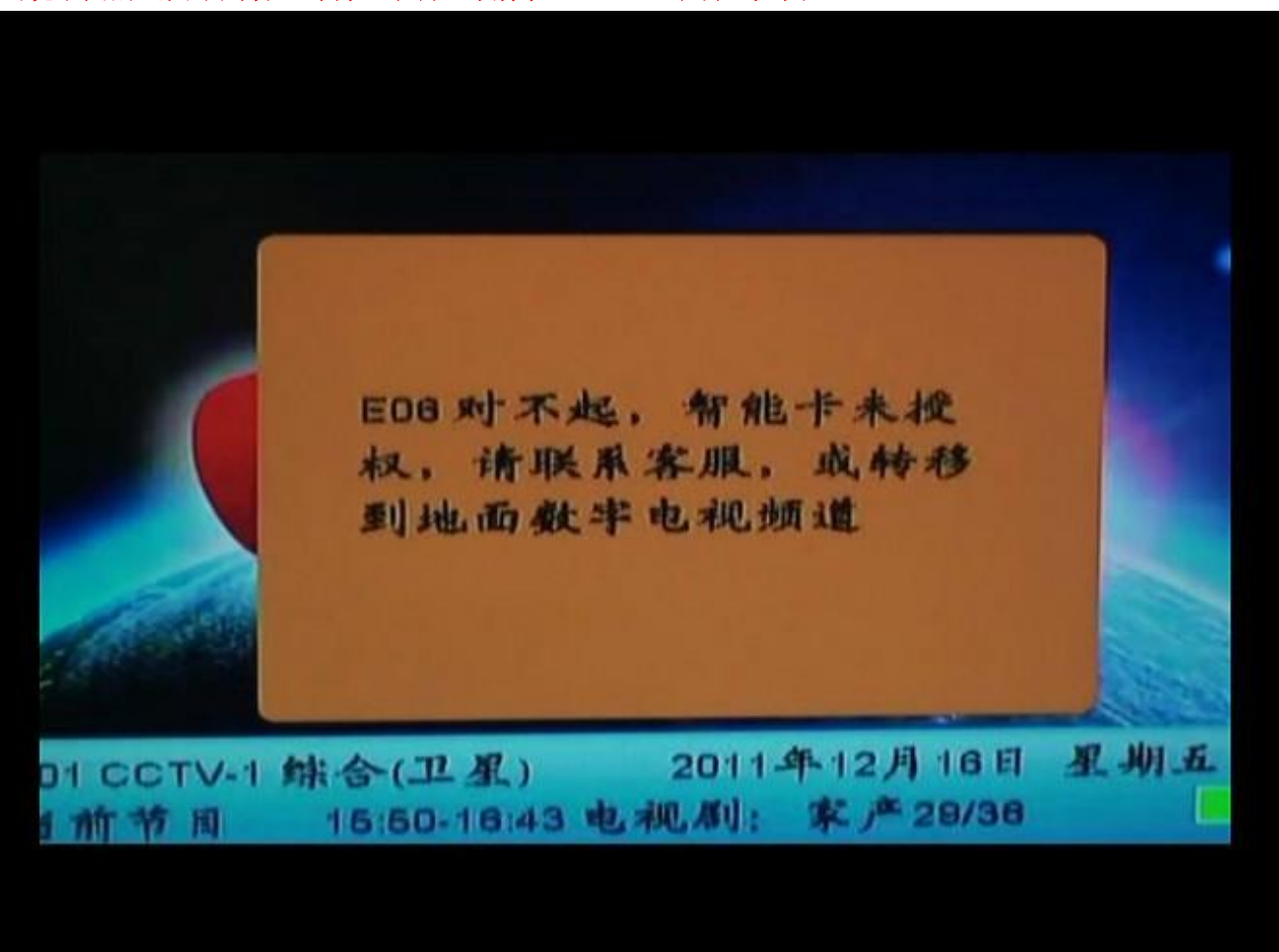

出现发送成功画面,不用动

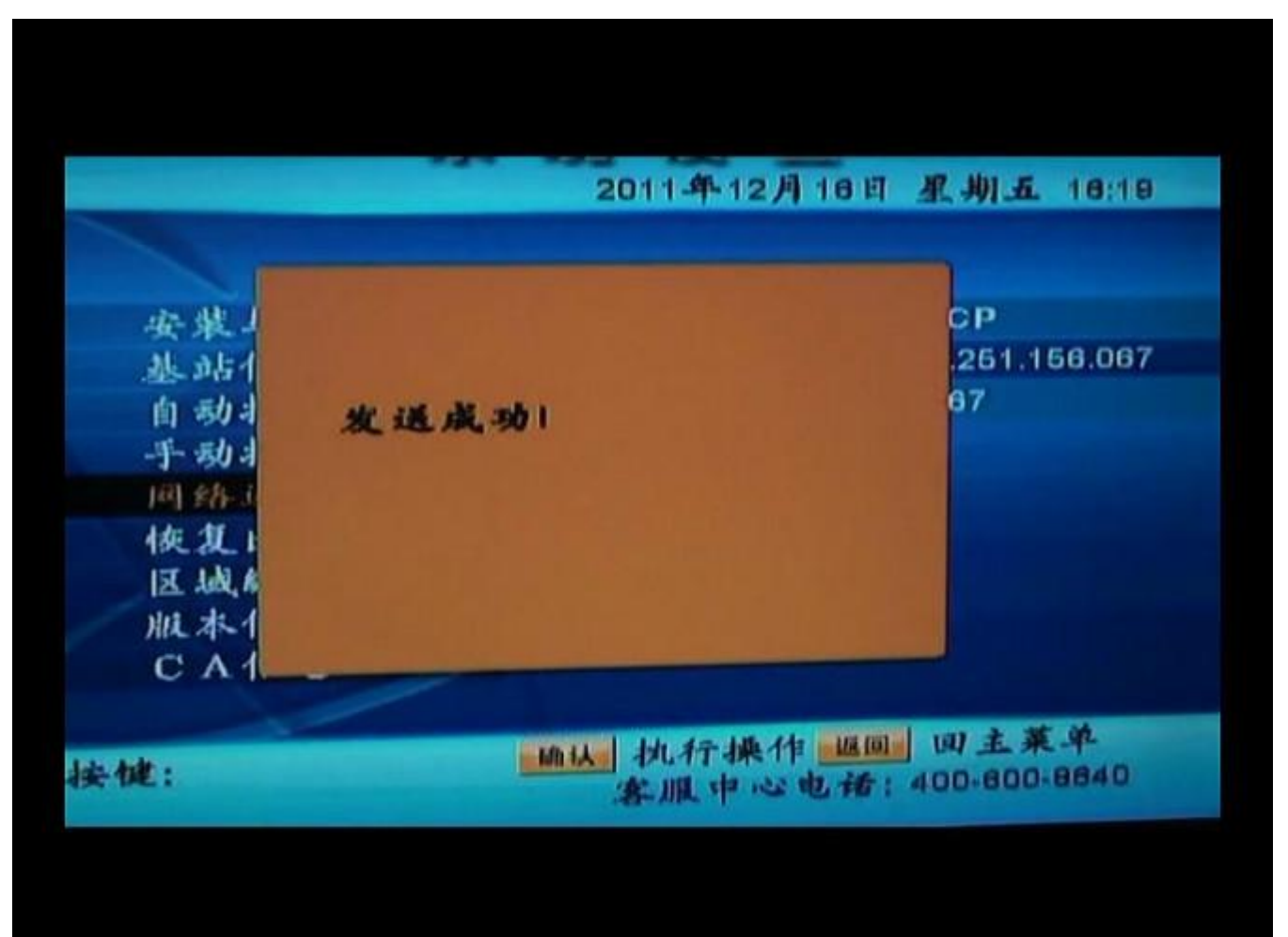

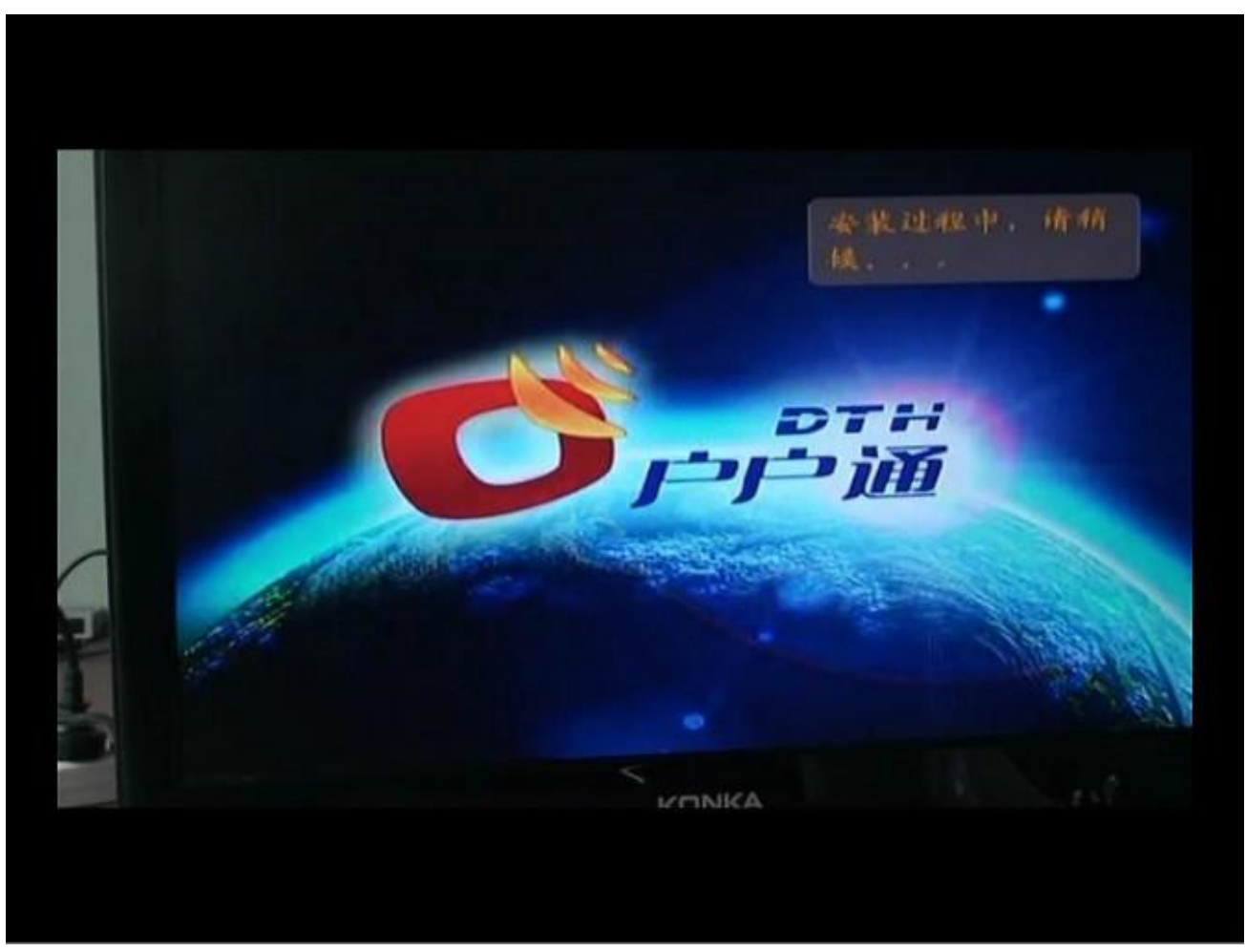

出现画面,不用管它等待

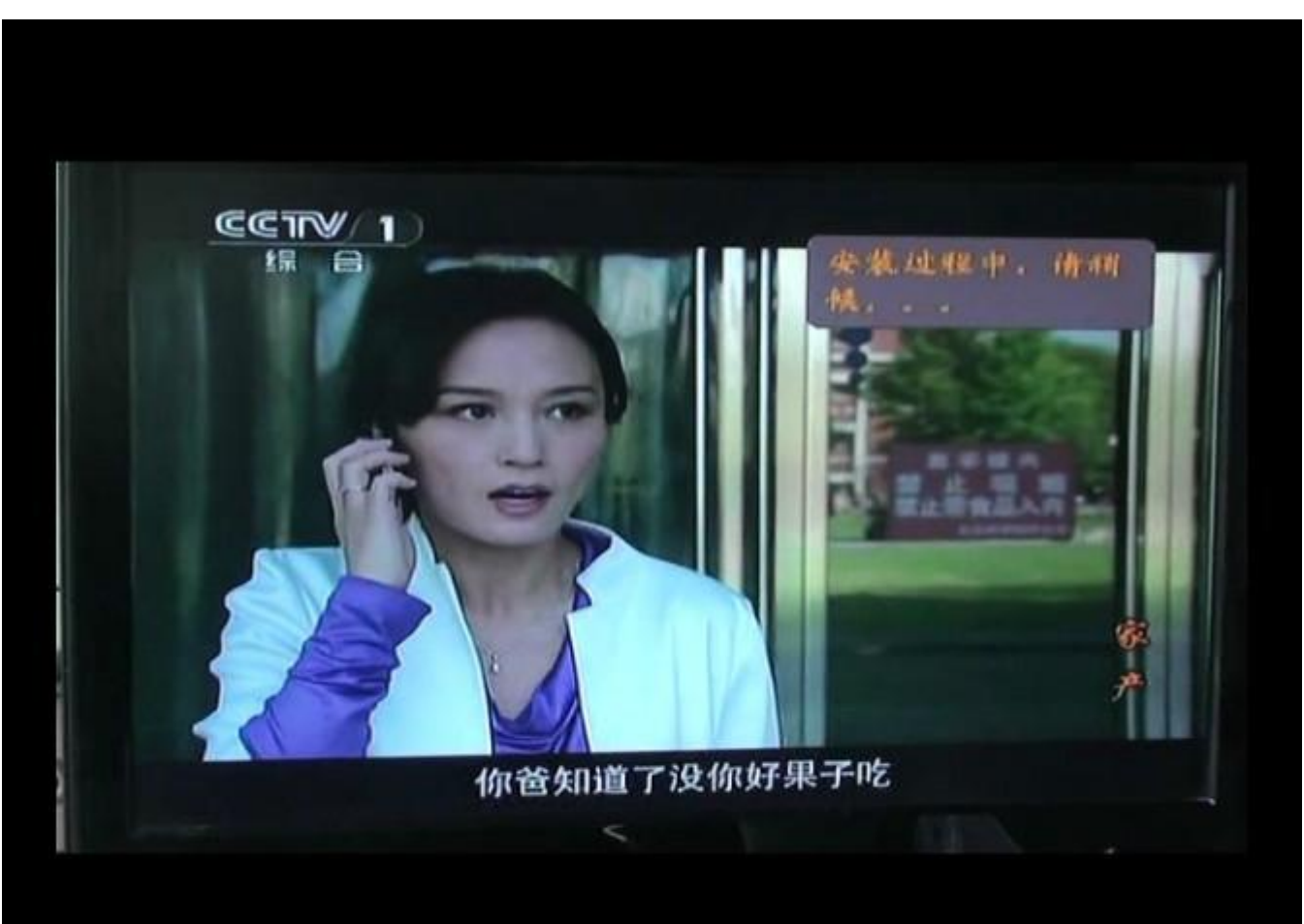

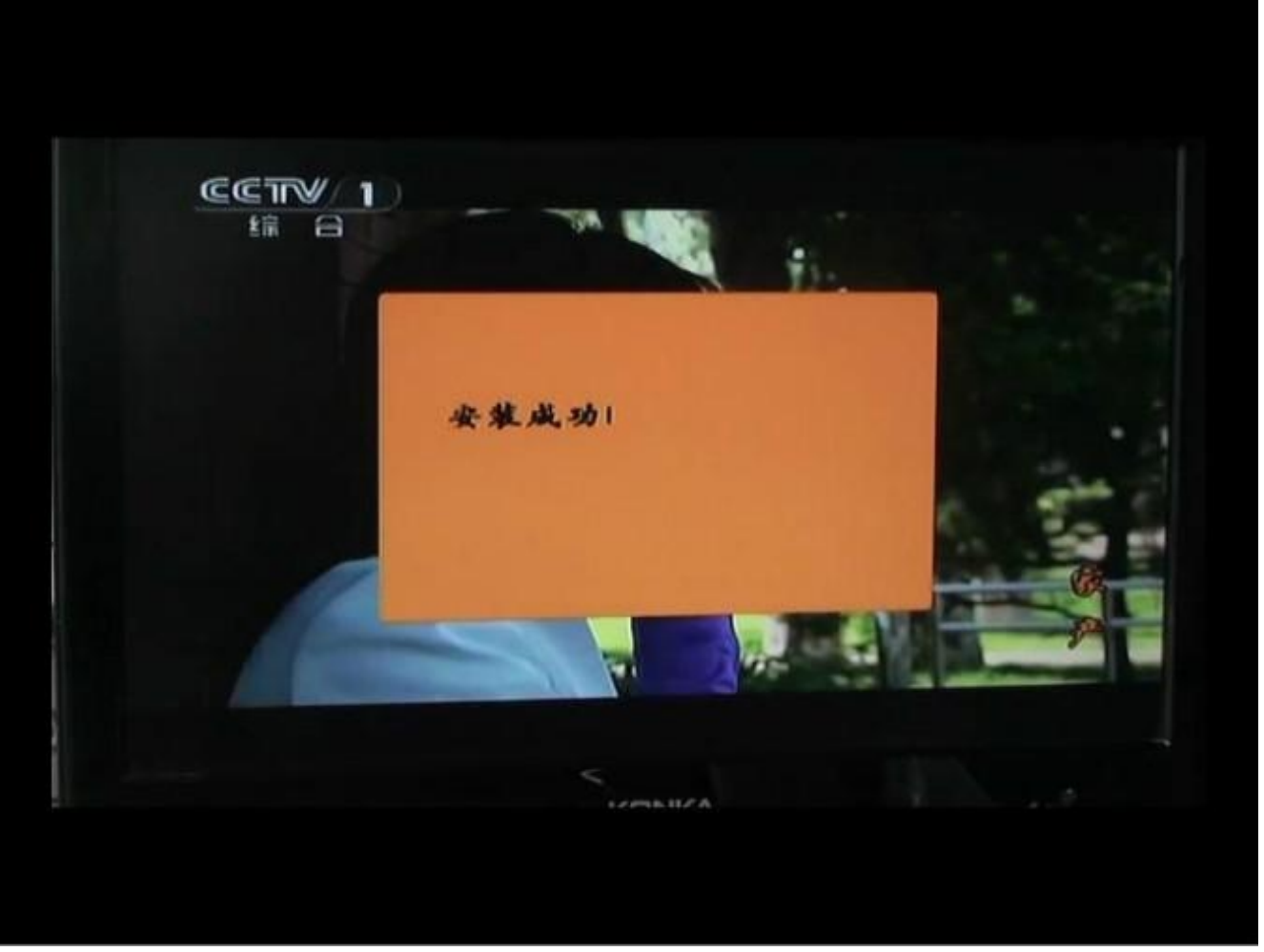

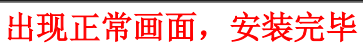

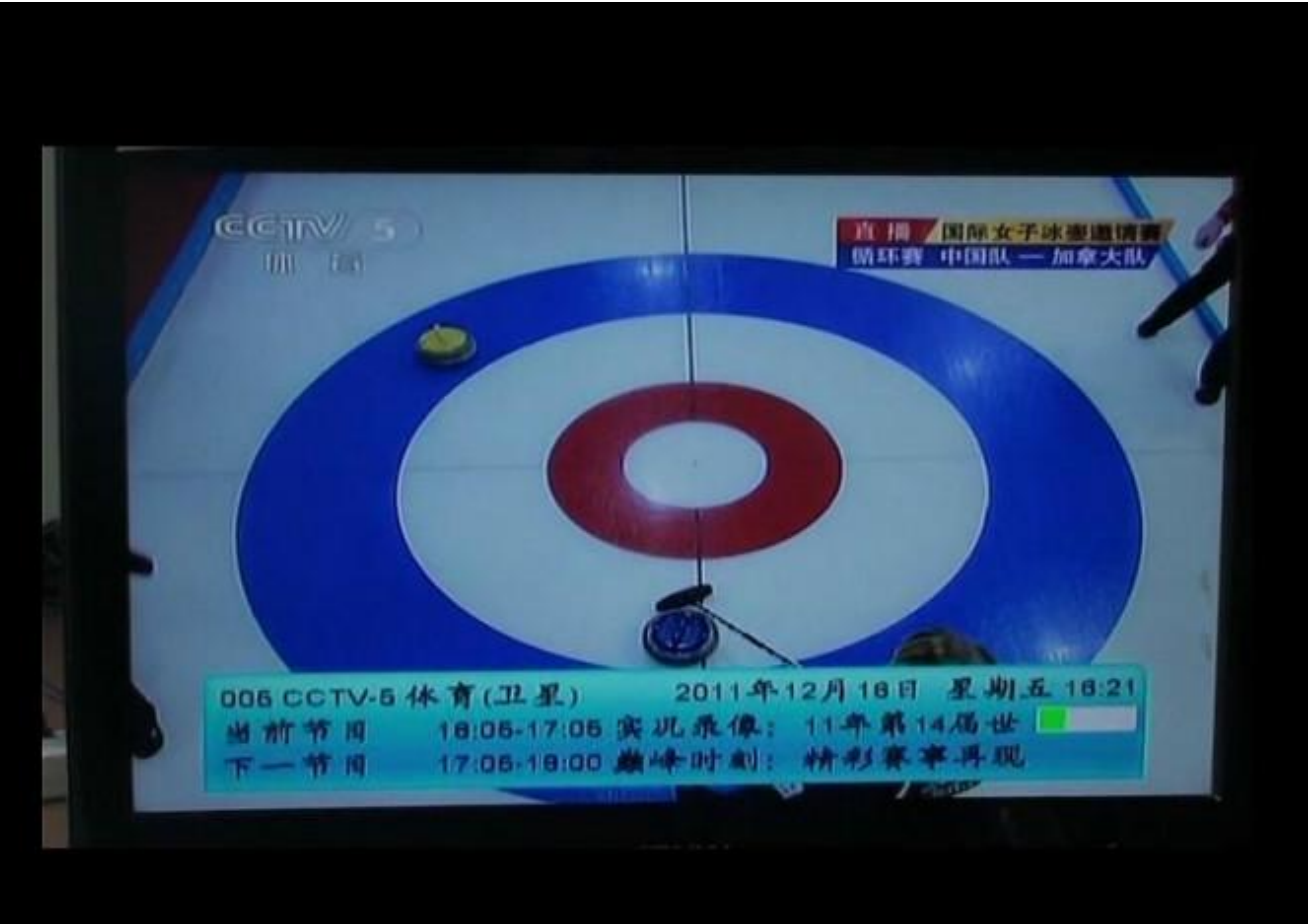